**Anleitung zum Einrichten eines Telefonkennworts und Benennen einer bevollmächtigten Person in die Energieeffizienz-Expertenliste für Förderprogramme des Bundes**

Diese Anleitung zeigt das Einrichten eines Telefonkennworts und das Benennen einer bevollmächtigten Person.

Telefonkennwort:

Um Ihre Daten zu schützen, erhalten Sie telefonische Auskunft zu personenbezogenen Daten erst, nachdem Sie sich über ein Telefonkennwort verifiziert haben. Auch Änderungen Ihrer Daten nehmen wir erst vor, nachdem Sie Ihr Kennwort genannt haben.

Bevollmächtigte Person:

Sie möchten einer dritten Person erlauben, in Ihrem Namen Änderungen vorzunehmen oder Auskünfte zu erhalten, die Ihre personenbezogenen Daten betreffen, dazu können Sie eine bevollmächtigte Person beauftragen.

Sollten Abweichungen zum Regelheft bestehen, so haben die Anforderungen des aktuellen Regelhefts Vorrang vor diesem Dokument.

#### Für alle Fragen rund um das Thema "Eintragung in die Expertenliste" ist unser Experten-Team erreichbar:

**Telefonnummer: +49 (0)30 66 777 - 222** (Montag bis Freitag 9-12 Uhr sowie Montag und Mittwoch 14-16 Uhr)

### **Per E-Mail an info@energie-effizienz-experten.de**

# Inhaltsverzeichnis

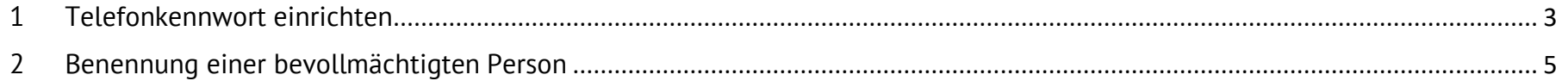

# <span id="page-2-0"></span>**1 Telefonkennwort einrichten**

Zum Einrichten Ihres Telefonkennwort loggen Sie in Ihrem Benutzerkonto unter [http://www.energie-effizienz-experten.de](http://www.energie-effizienz-experten.de/) ein.

Über die Funktion "Kennwort ändern" richten Sie das Telefonkennwort ein. Dazu haben Sie zwei Möglichkeiten:

Über das Menü am oberen Bildschirmrand. Klicken Sie dazu mit der rechten Maustaste auf den Namen.

Auf der linken Seite im Bereich "Ihr Benutzerkonto".

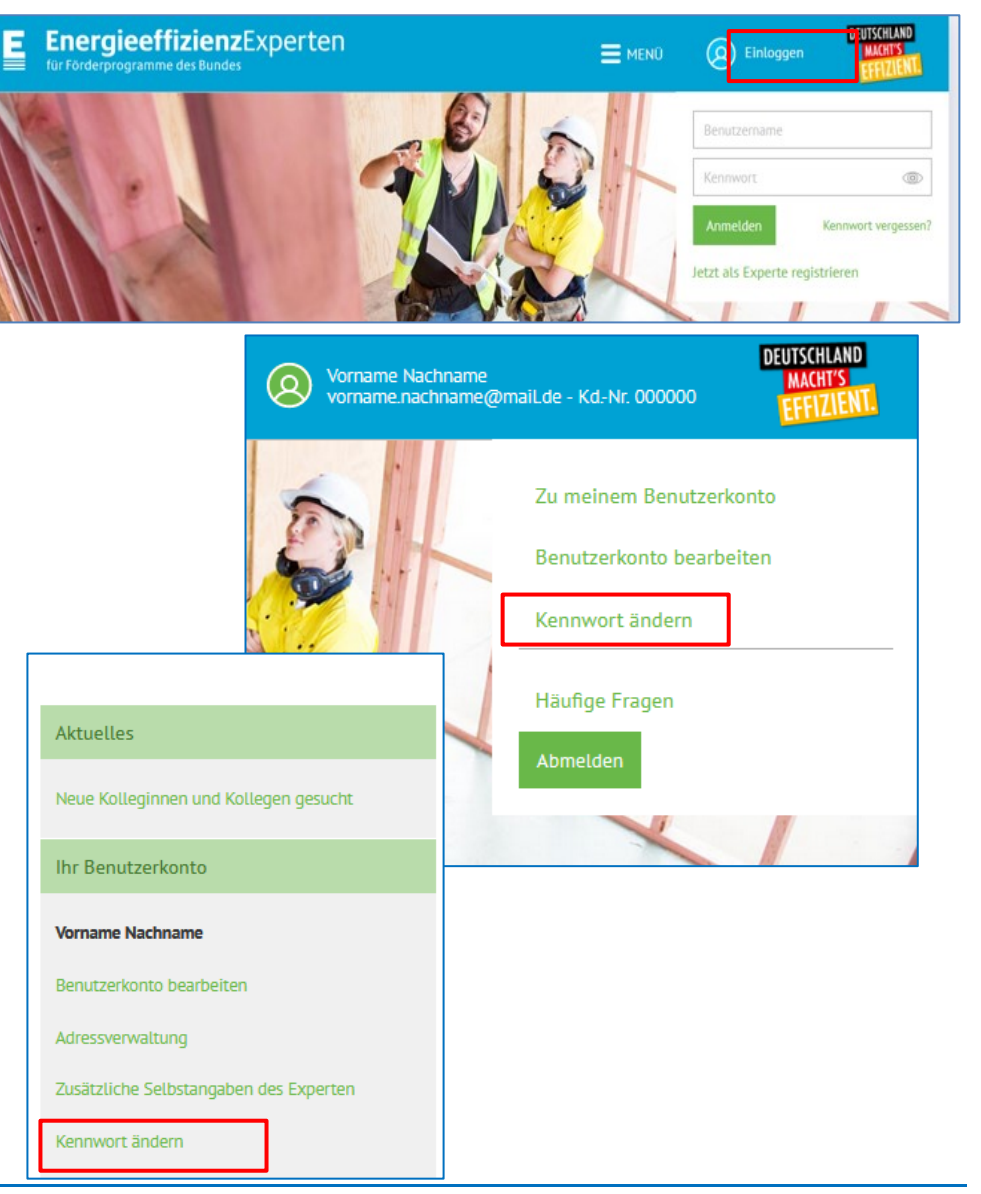

Auf der Seite "Kennwort ändern" wählen Sie eine Sicherheitsfrage aus und beantworten diese. Ihre Antwort muss mindestens fünf Zeichen umfassen und darf nicht identisch zu Ihrem Onlinekennwort sein.

Die Antwort ist Ihr Telefonkennwort, dass Sie zukünftig für die telefonische Rücksprache zu Ihren personenbezogenen Daten nennen.

Sie können das Kennwort jederzeit über die Seite "Kennwort ändern" ändern.

#### Telefonkennwort ändern

Wählen Sie bitte eine Sicherheitsfrage aus und beantworten Sie diese. Die Antwort ist Ihr Telefonkennwort, das Sie bei jedem Telefonat unseren Mitarbeiterinnen und Mitarbeitern mitteilen müssen. Wählen Sie daher bitte eine Antwort, die Sie sich leicht

merken können. Das Telefonkennwort dient dazu, Ihre Daten zu schützen und Ihre Identität zu bestätigen. Sicherheitsfrage:\* Sicherheitsantwort:\*

 $\checkmark$ 

Bitte wählen\*

### **Bevollmächtigte Person**

Name der von Ihnen bevollmächtigten Person:

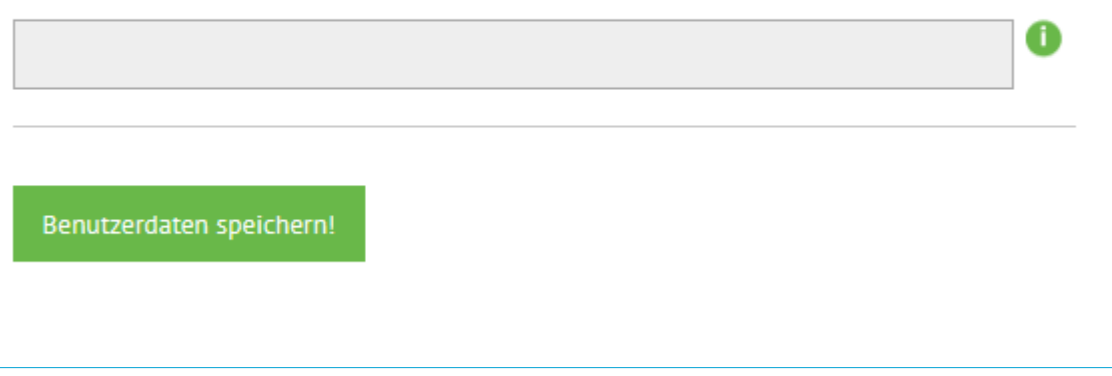

## <span id="page-4-0"></span>**2 Benennung einer bevollmächtigten Person**

Möchten Sie einer dritten Person erlauben, in Ihrem Namen Änderungen vorzunehmen oder Auskünfte zu erhalten, die Ihre personenbezogenen Daten betreffen, dann füllen Sie das [Bevollmächtigungsformular](https://www.energie-effizienz-experten.de/fileadmin/user_upload/Qualifizierte_Expertenliste_Landingpage/Benutzerkontovollmacht.pdf) unter Angabe Ihres Namens und dem Namen Ihrer/Ihres Bevollmächtigten aus und senden es unterschrieben an [info@energie-effizienz-experten.de.](info@energie-effizienz-experten.de)

Nach dem Einloggen in Ihrem Benutzerkonto unter [www.energie-effizienz-experten.de](http://www.energie-effizienz-experten.de/) können Sie in der linken Spalte die Benutzerkontovollmacht auch jederzeit herunterladen.

Wir tragen den Namen der Person in Ihr Benutzerkonto ein. Er erscheint dann im Feld bevollmächtigte Person auf der Seite "Kennwort vergessen".

Möchten Sie den Namen der Person entfernen lassen, teilen Sie uns dies schriftlich mit. Soll der Name geändert werden, senden Sie uns eine neue Kontovollmacht zu.

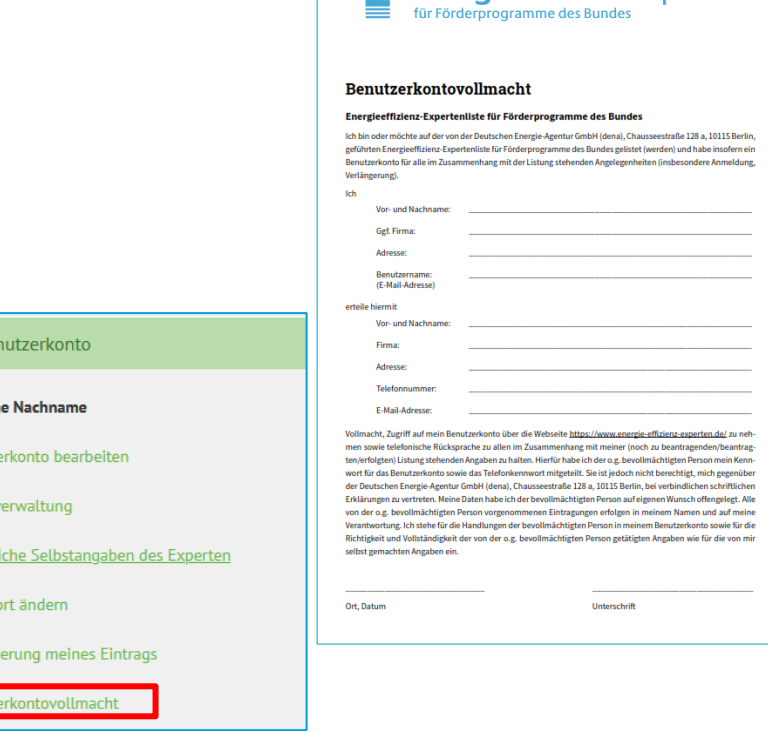

Ihr Be

Vornar **Renutz Adressy** Zusätz Kennw Verländ

 $\blacksquare$  EnergieeffizienzExperten

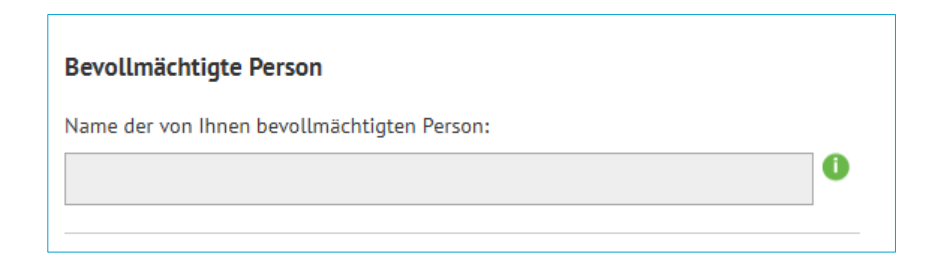